# **How do I accept a connection request?**

### **Go to Profile.**

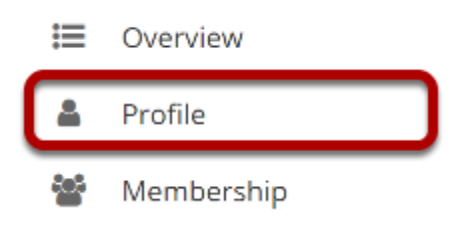

Select the **Profile** tool from the Tool Menu in your Home area.

## **Click Connections.**

#### & PROFILE

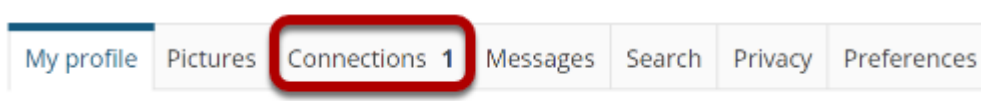

## **View connection requests.**

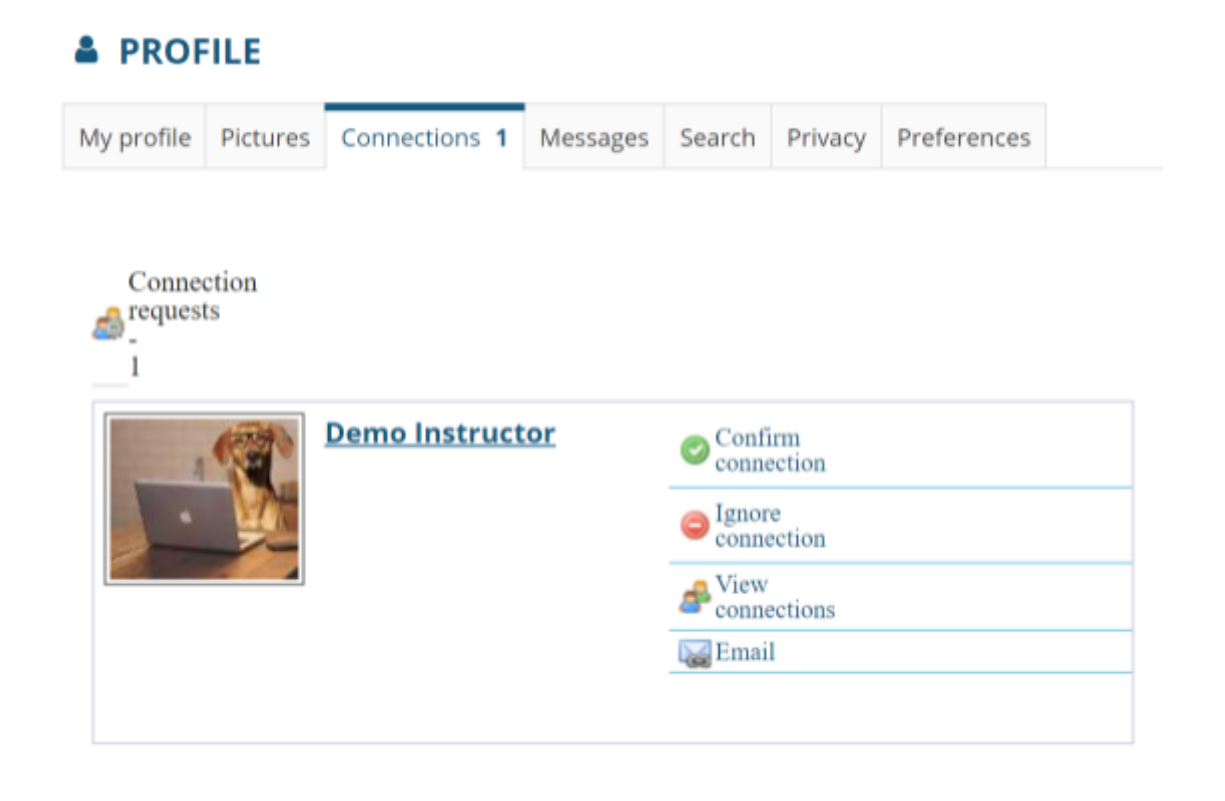

Any pending connection requests that you have received will be listed here.

## **Select Confirm connection to accept the request.**

**DOOFUE** 

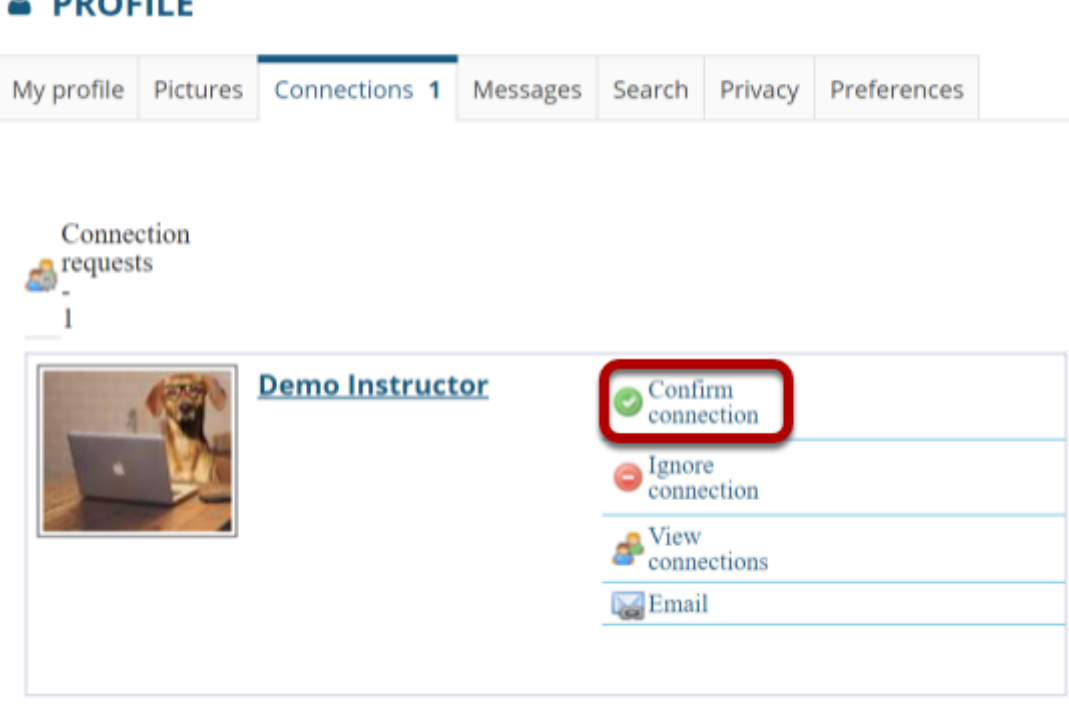

Click **Confirm connection** to accept the connection request from the selected user.

### **Select Confirm connection request again to verify your selection.**

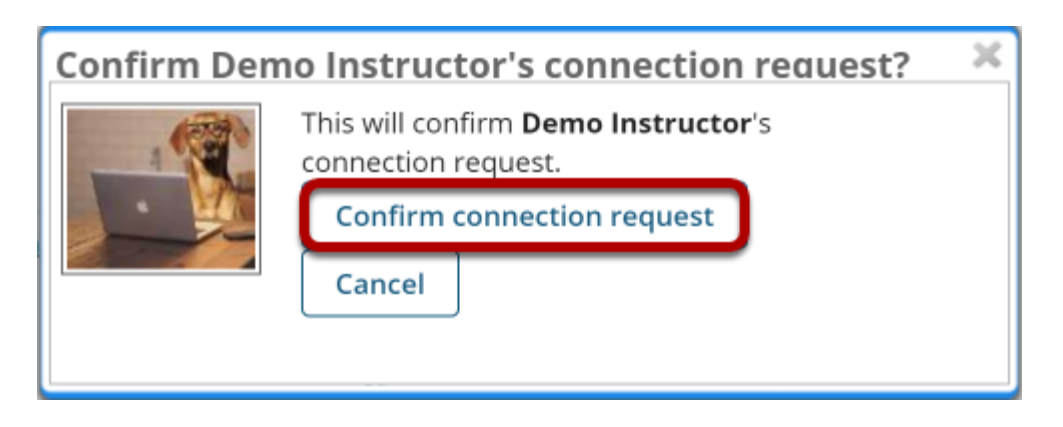